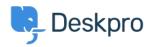

<u>Tudásbázis > Billing, Consultancy & Sales > Payment & Renewals > How do I update my billing contact details?</u>

## How do I update my billing contact details?

Ben Henley - 2023-08-10 - (0) megjegyzés - Payment & Renewals

## **Question:**

I want you to send my billing information and renewal notices for my account to a different email address. How can I change that?

## **Answer:**

A Billing Admin in your account will need to log in to the Billing Area of your trial and open the Billing Dashboard:

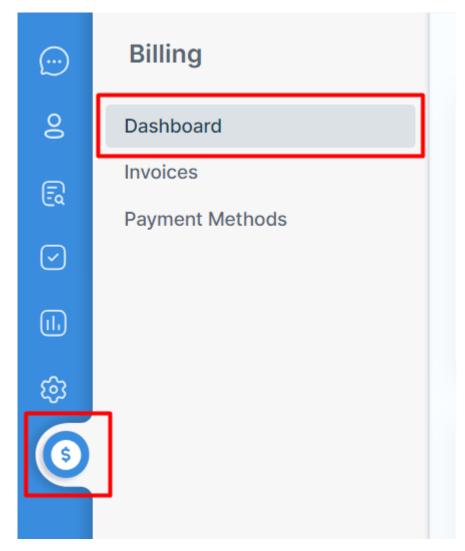

When you scroll to the bottom of the page, you will see an area relating to Billing and Finance Contacts. From there, you can add a new Finance Contact to receive renewal notices for your account:

| Billing Contacts                                              |  |
|---------------------------------------------------------------|--|
| A HS SH JW LH SJ AJ GL MH JM IA LP LP A MW PD AB J CP KW      |  |
| Finance Contacts Hannah Scott sales@deskpro.com +447777777777 |  |
| + Add Billing Contact                                         |  |